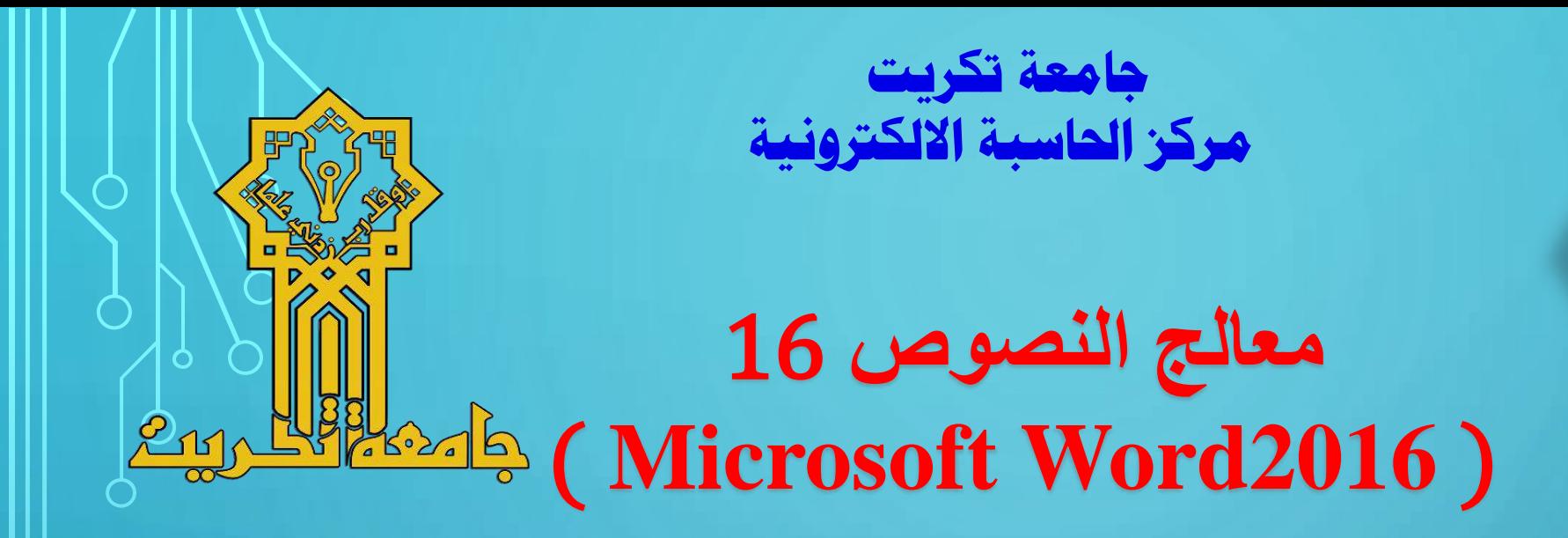

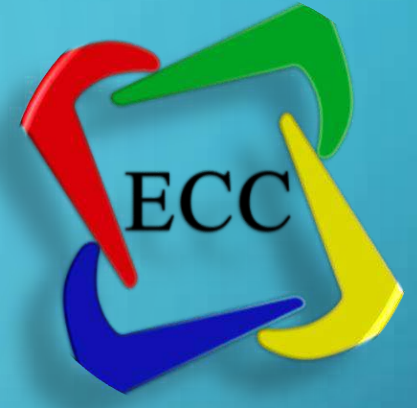

دورة كف اءة الحاسوب 2023-2022

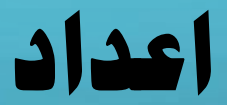

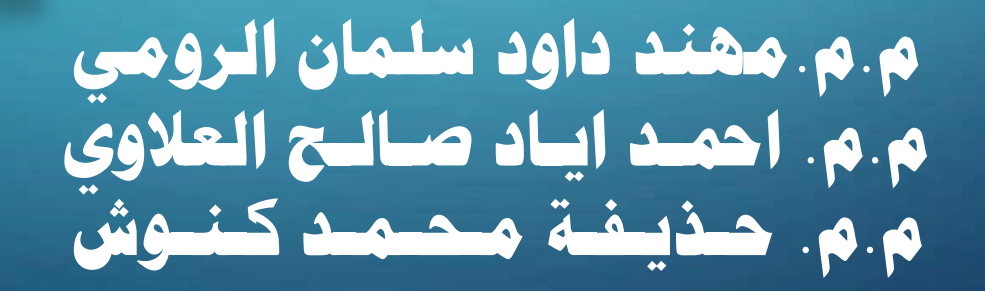

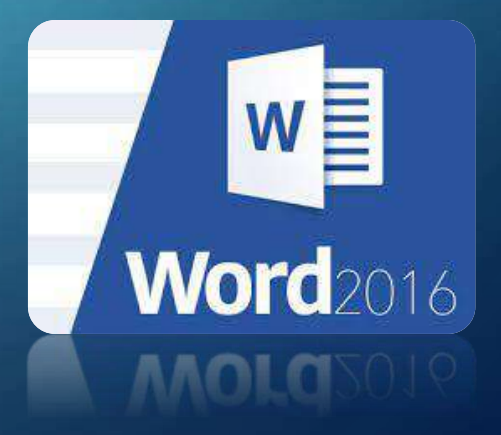

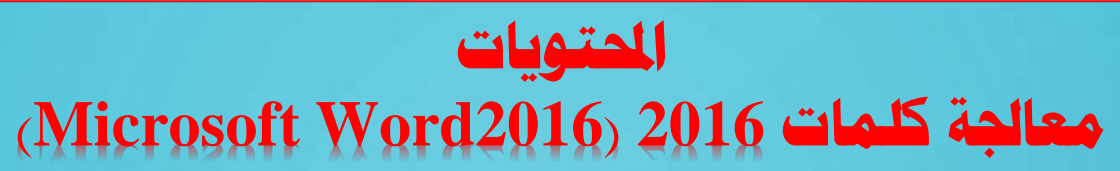

 $\overline{2}$ 

 $\bigcirc$ 

 $\overline{\bigcap}$ 

 $\bigcap$ 

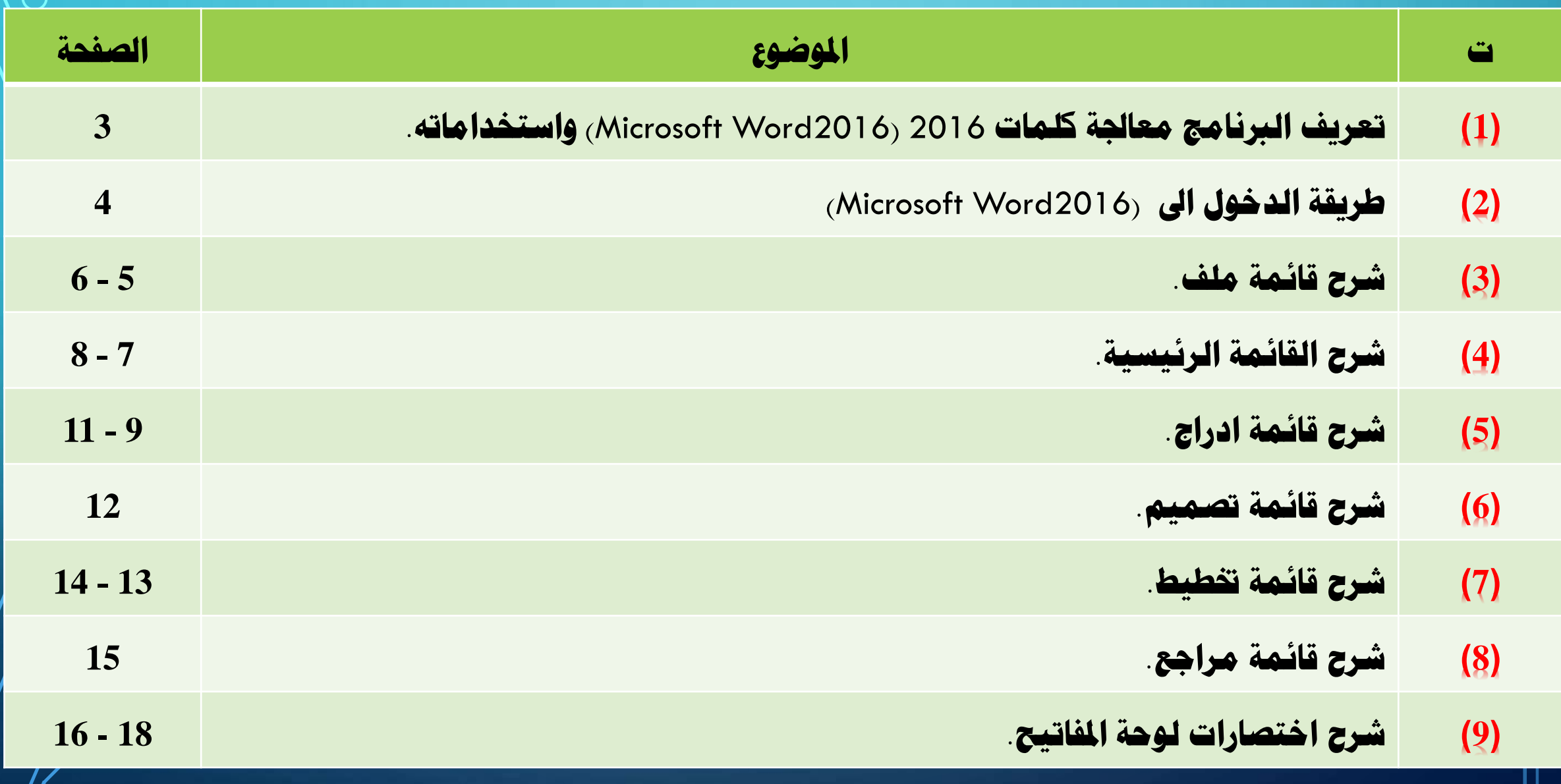

## **)1( ما هو معاجلة كلمات 2016 )2016Word Microsoft)**

 $(3)$ 

- **هو أحد الربامج املنضوية حتت حزمة مايكروسوفت أوفيس.**
	- **وهو تطبيق كامل امليزات وامتداد امللف له هو )**docx.**)**
- **يعاجل نصوص الكتابة و ينشأ اجلداول واألشكال والصور بشكل احرتايف دخل ومستند إلكرتوني.**
	- **إخراج املستند على الورق عن طريق الطابعات الرقمية او حفظة بنسخة** PDF **.**
- **يقوم بإنشاء أنواع عديدة من املستندات الشخصية والتجارية، مبا يف ذلك النشرات واخلطابات واملذكرات والسري الذاتية والتقارير وأوراق غالف الفاكس والتسميات الربيدية والرسائل اإلخبارية.**
- **حيتوي مايكروسوفت وورد )**Word Microsoft **)على جمموعة من النوافذ والقوائم واأليقونات ولكل واحدة علمها اخلاص.**
- < \_ على سبيل الثال تكبير الخط وتصغير أو المسافات بين الأسطر، أو كيفية تنسيق النص داخل الصفحة، ولون الخط
- **وكيفية إدراج هامش سفلي، وإدراج اجلداول، والصور واملخططات وعناوين الويب يف املستندات واملعادالت الرياضية والرموز.**
- **يوفر** Word **ا أيض األدوات التي متكن ميكنك إنشاء صفحات ويب وحفظها مباشرة على خادم ويب. ً حيتوي** Word**على العديد من امليزات املصممة لتبسيط إنتاج املستندات وإضافة جاذبية مرئية ميكنك ا أيض ً تضمني احلدود والتظليل واجلداول والصور.**

#### **)Microsoft Word2016 ( الدخول اىل ) 2 (**

 $(4)$ 

 $\bigcap$ 

 $\overline{\sim}$ 

න

O

æ

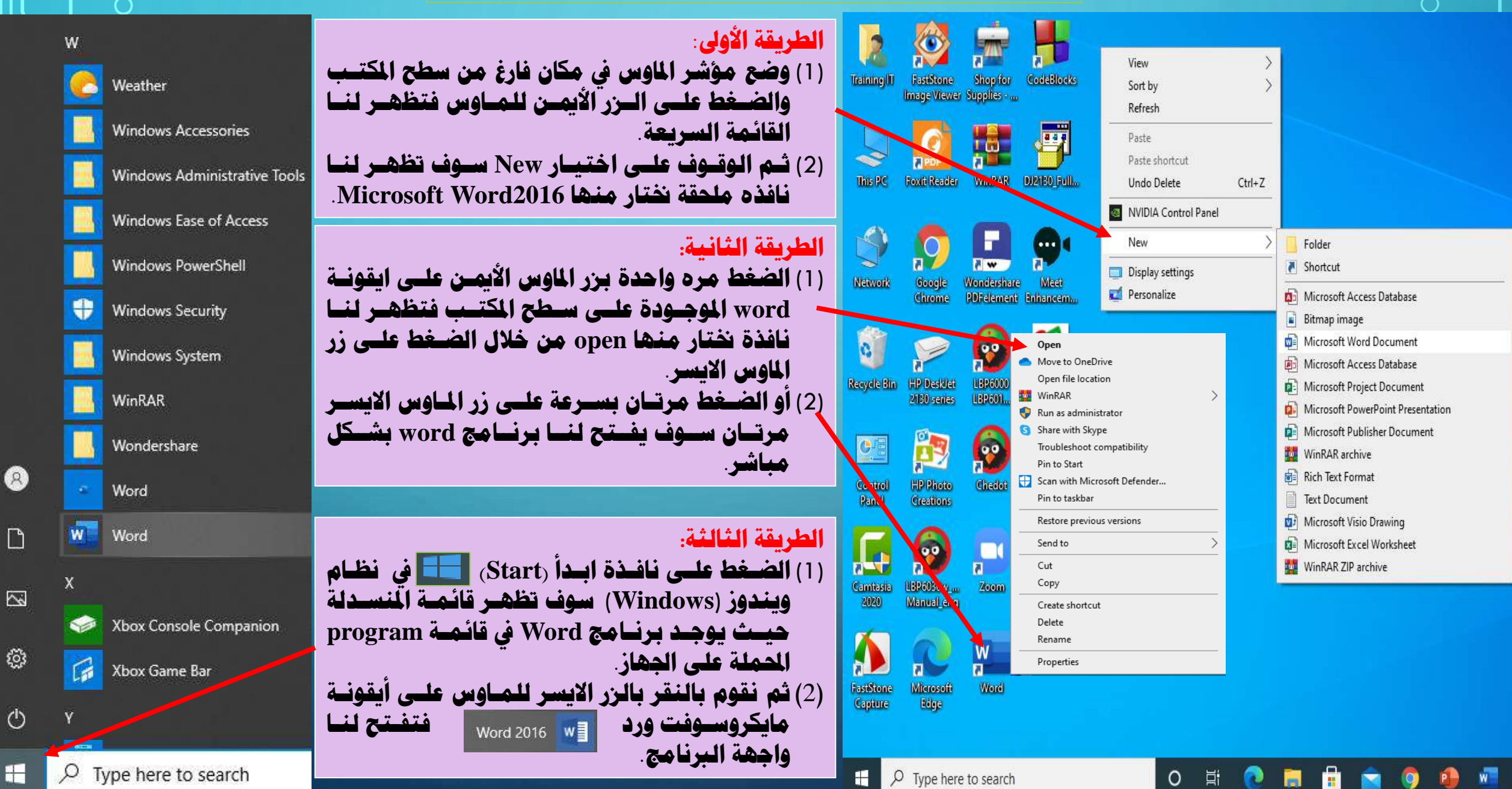

#### **عوده اىل نافذة الشريط الرئيسي.**

**حتتوي على منوذج فـارغ ومنـاذج جـاهزة ميكـن حتميلهـا ثـم التعديل عليها، وامساء اخر املستندات التي قمت بفتحها.**

 $\Theta$ 

.<br>n الصفحة الرئيسية

∱∫ جدید

ر<br>⊘فح

.معلومات

حفظ

حفظ باسم

طباعة

مشاركة

تصدير

إغلاق

حساب

ملاحظات

خيارات

 $\bullet$  91

**حتتوي على منوذج فـارغ ومنـاذج جـاهزة ميكـن حتميلهـا ثـم التعديل عليها.**

**حتتوي على منوذج فـارغ ومنـاذج جـاهزة ميكـن حتميلهـا ثـم التعديل عليها، وامساء اخر املستندات التي قمت بفتحها.**

**حتتوي على معلومـات عامـة حـول املسـتند حجـم املسـتند، وعدد الصفحات، والوقت التعديل، وكاتب املستند إضافة عدة خيارات: محاية املستند فحص املستند، وإدارة املستند.** 

**تقوم هذه األيقونة حبفـ املسـتند الـذي عملتـه اول مـرة يف جهازك احلاسـو وميكـن إعطـاء اسـم للملـف، ويكـون مكـان احلف االفرتاضي يف املسـتندات** (**Documents** (**يف احلافظـة )C-partition (وميكن تغري موقع احلف .**  وعند الضغط على ايقونة رحفظ<sub>ًا</sub> مرة ثانية تقـوم فقـط بحفـظ **التعديالت اجلديدة.**

**تقوم هذه األيقونة كذلك حبف املستند، ولكن يوجـد خيـارات للحف من حيي التسمية وكذلك بـأي صـيغة تريـد، وكـذلك**  <mark>تغيير مكان حفظ هذا الملف.</mark>

# **)3( قائمة ملف )2016Word Microsoft( )5)**

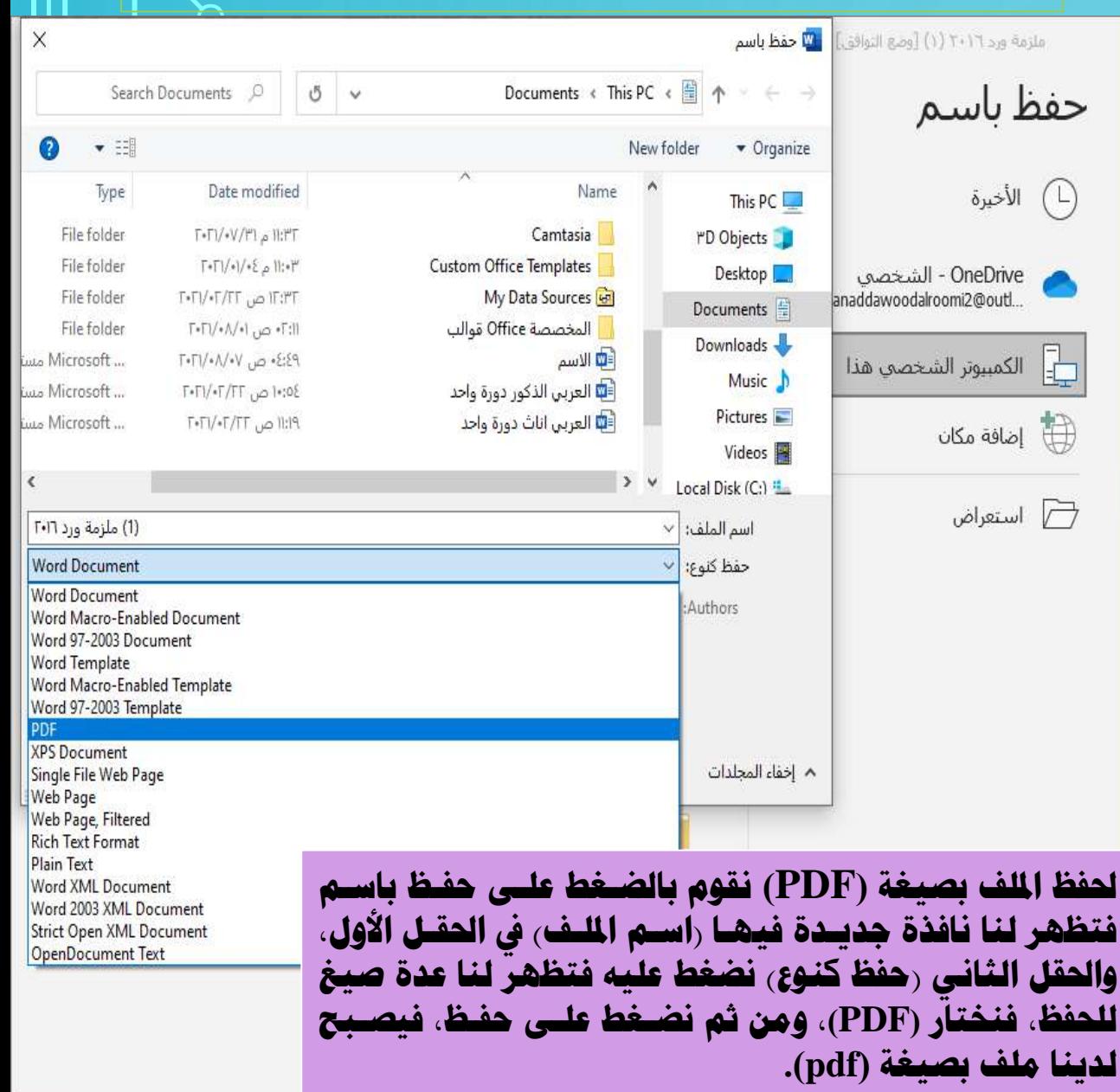

 $\circ$ 

- 박

 $\bullet$ 

Ā

O

**R.** 

高

#### **)3( قائمة ملف )2016Word Microsoft)**

**طباعة املستند:**

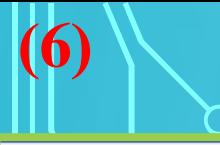

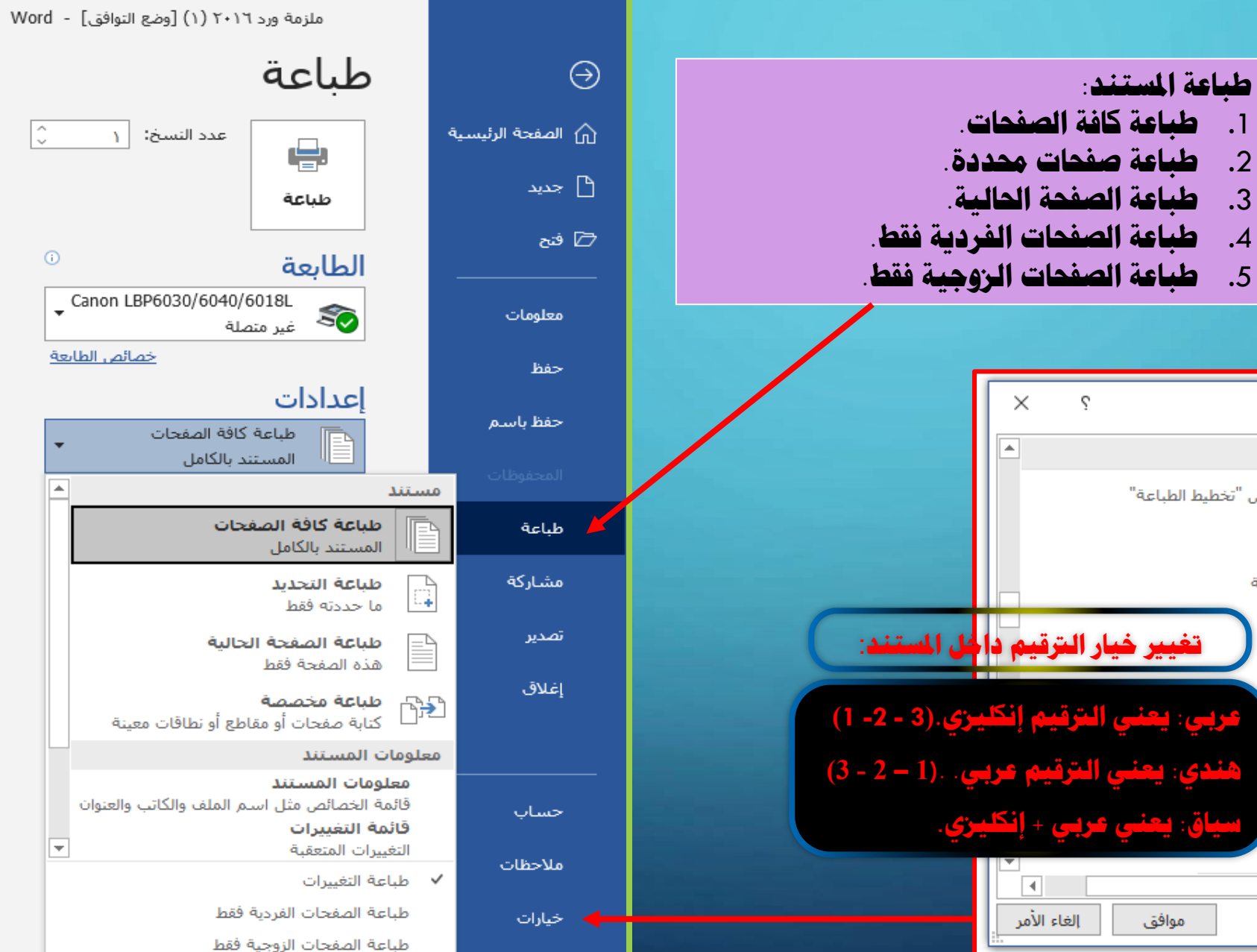

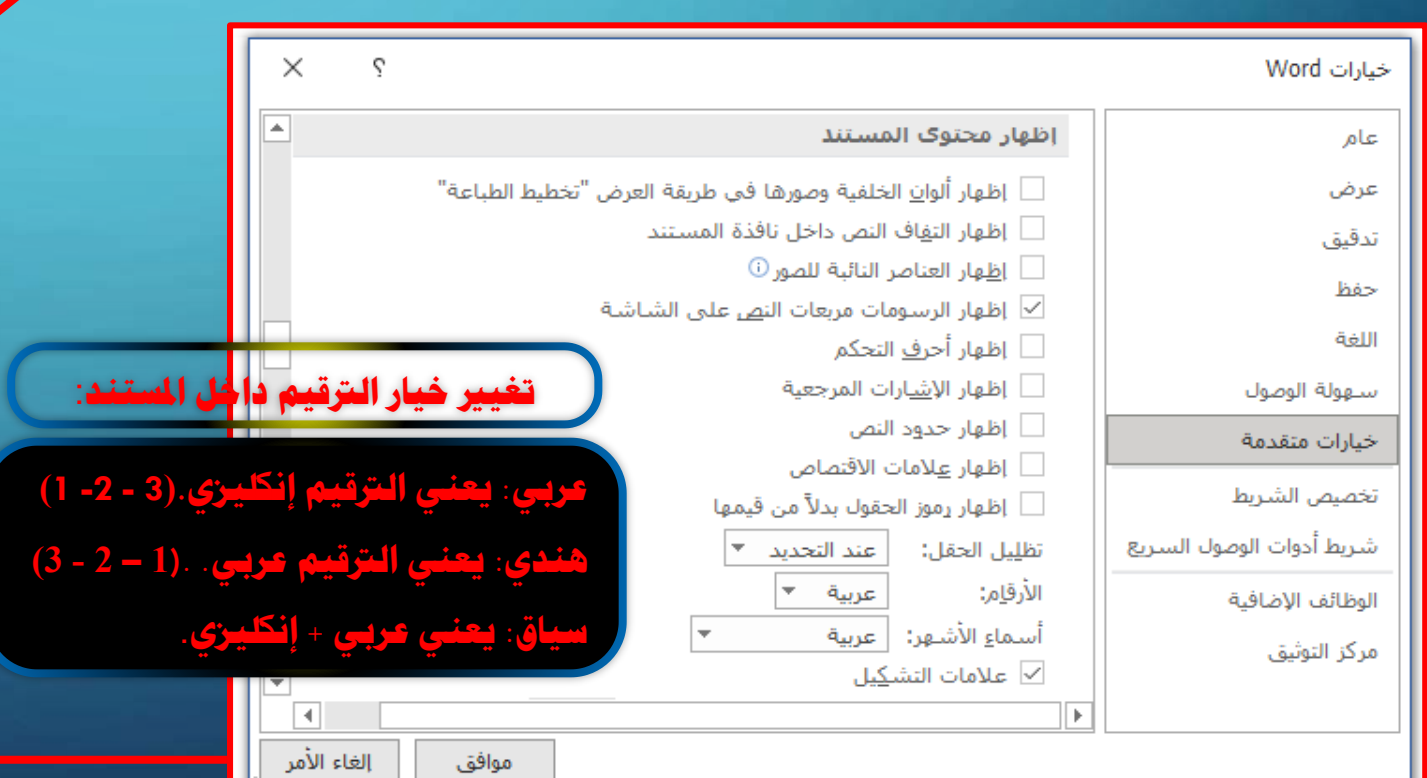

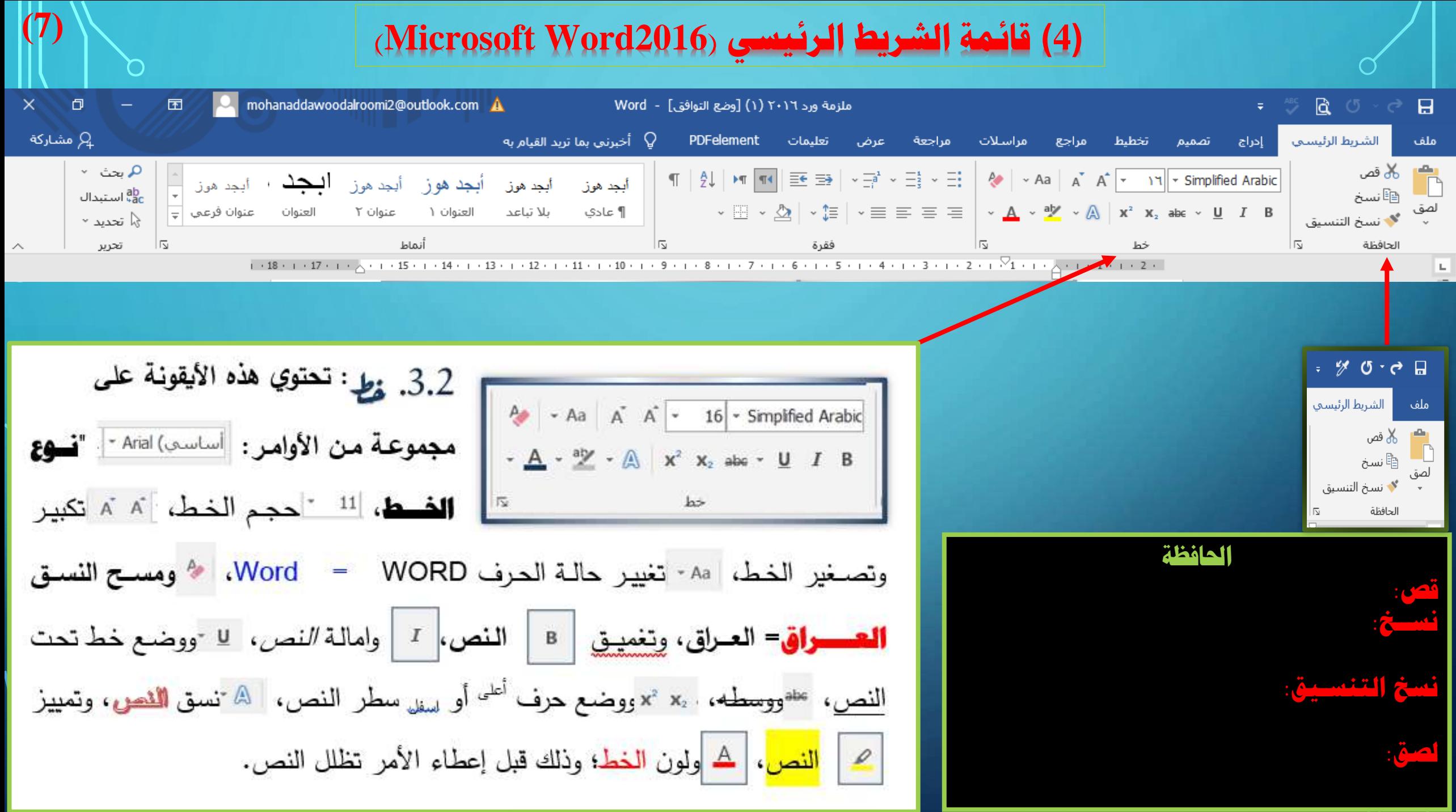

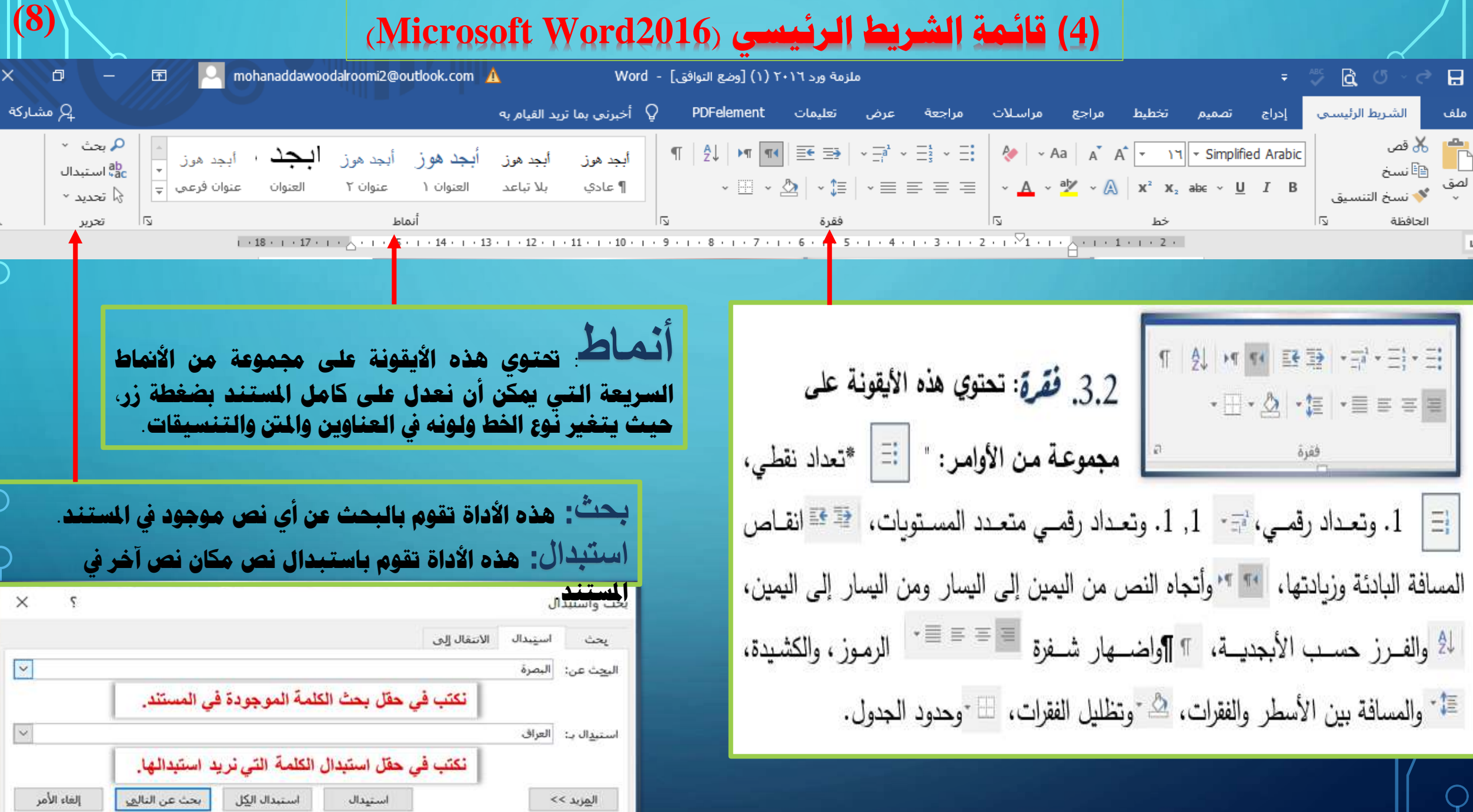

### **)5( قائمة ادراج )2016Word Microsoft( )9)**

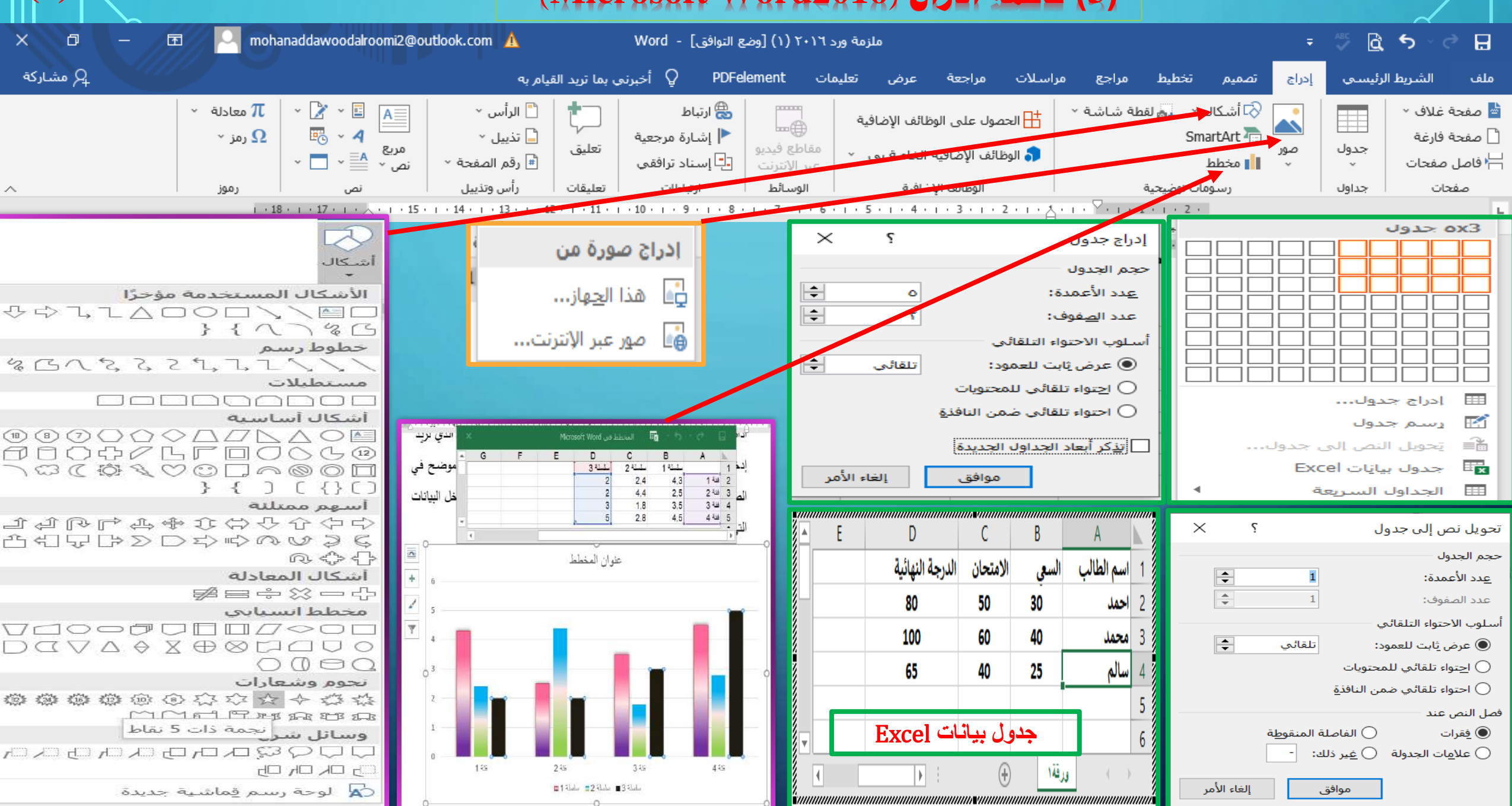

# **)5( قائمة ادراج )2016Word Microsoft( )10)**

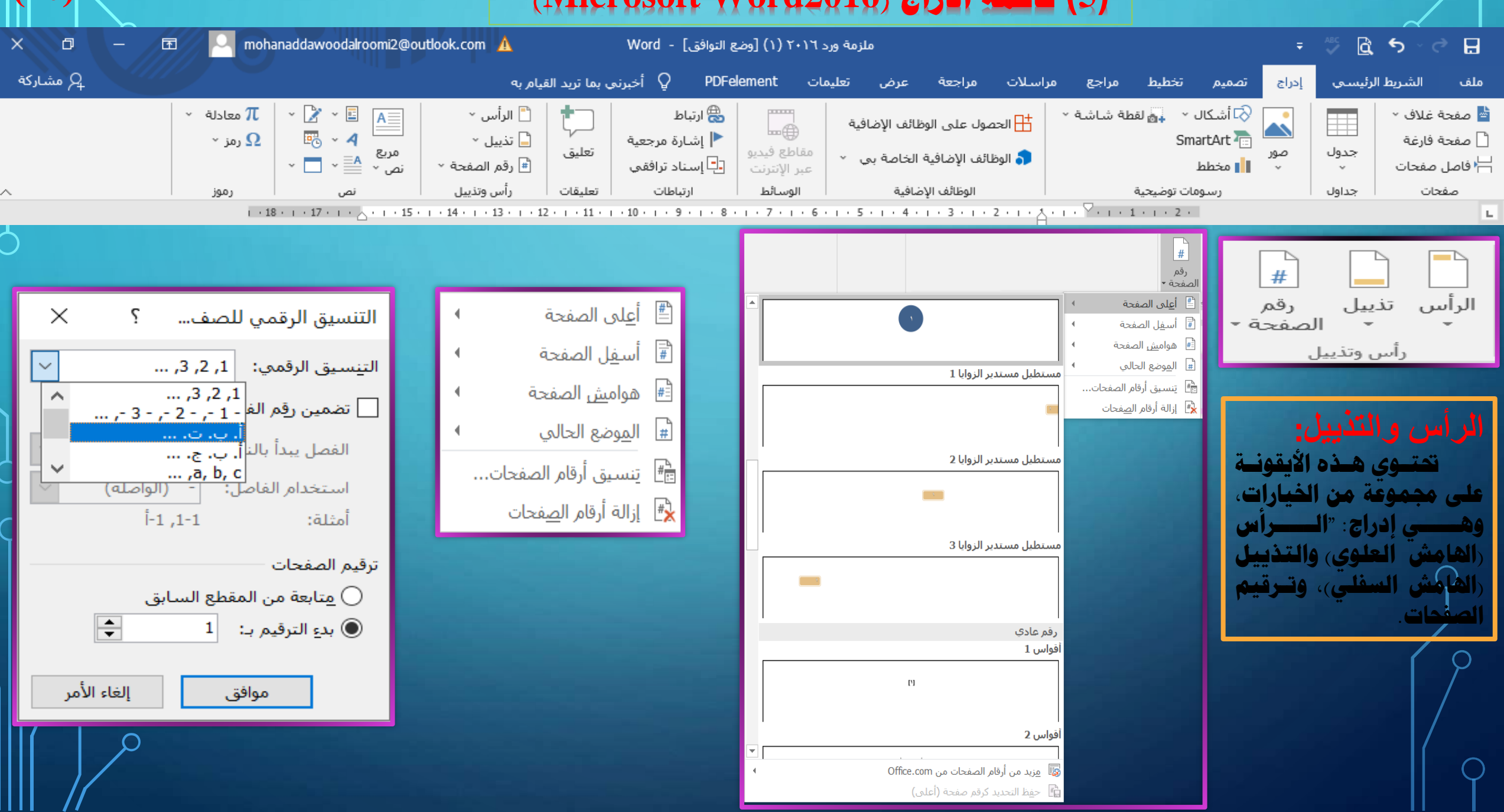

# **)5( قائمة ادراج )2016Word Microsoft( )11)**

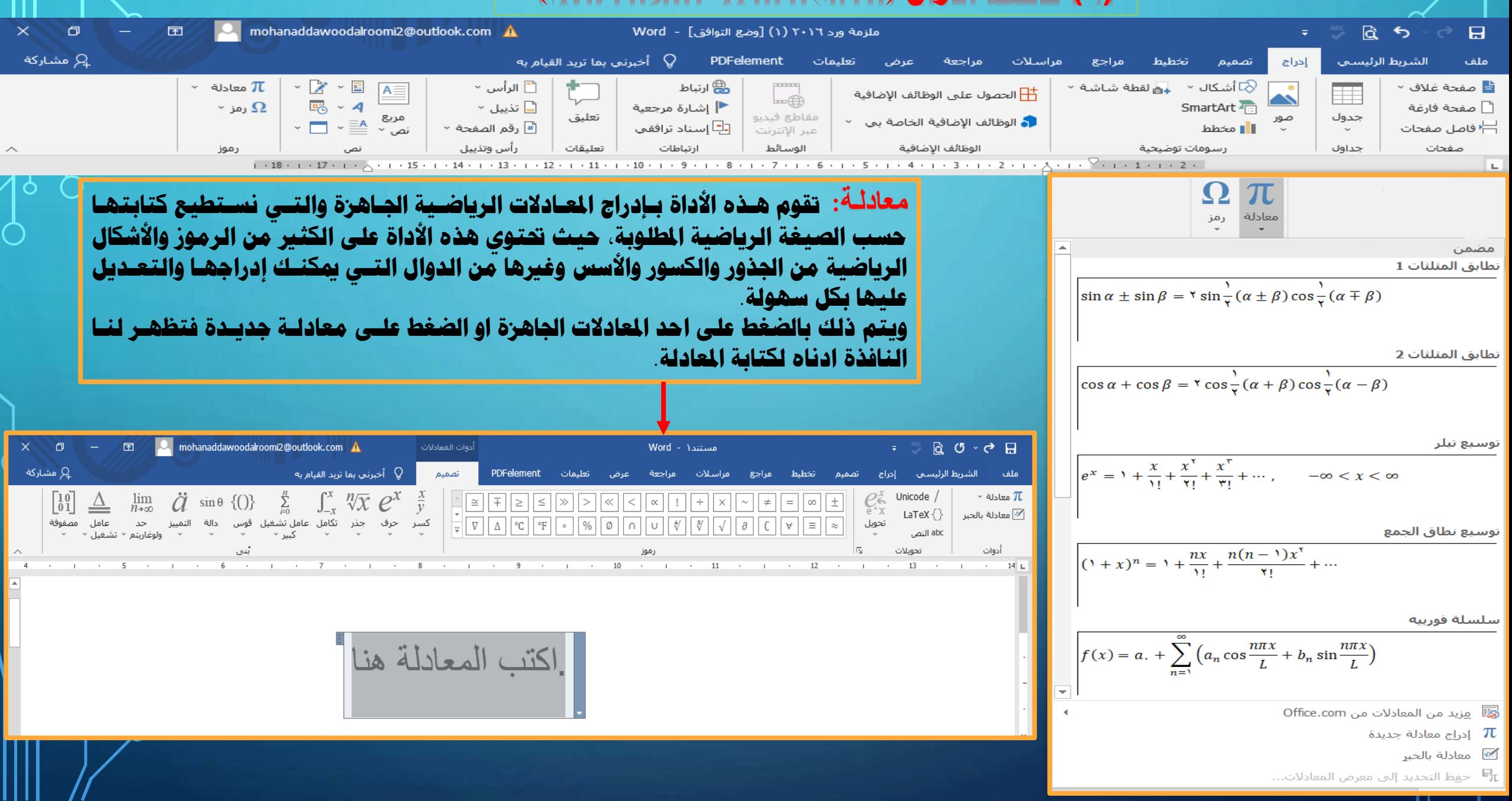

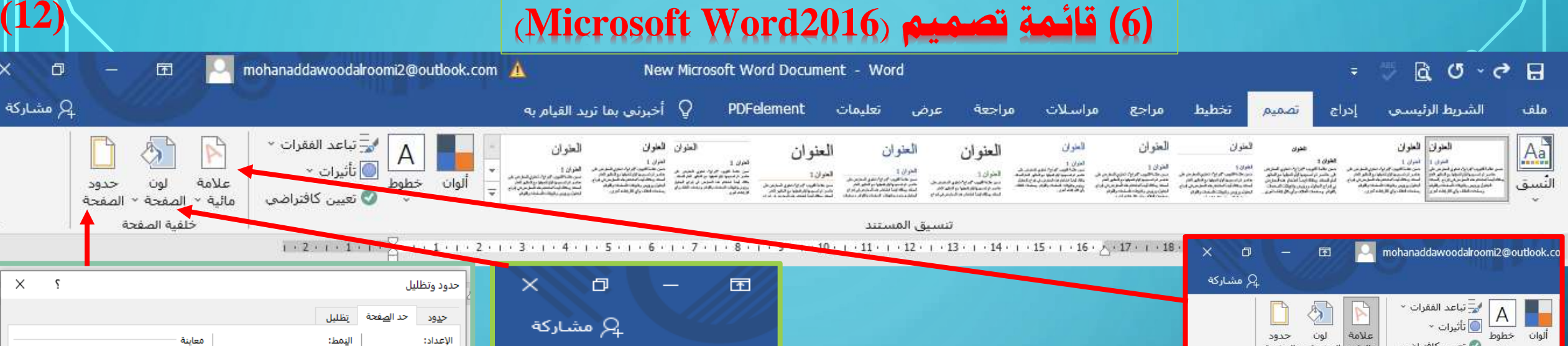

 $\Box$ 

 $\wedge$ 

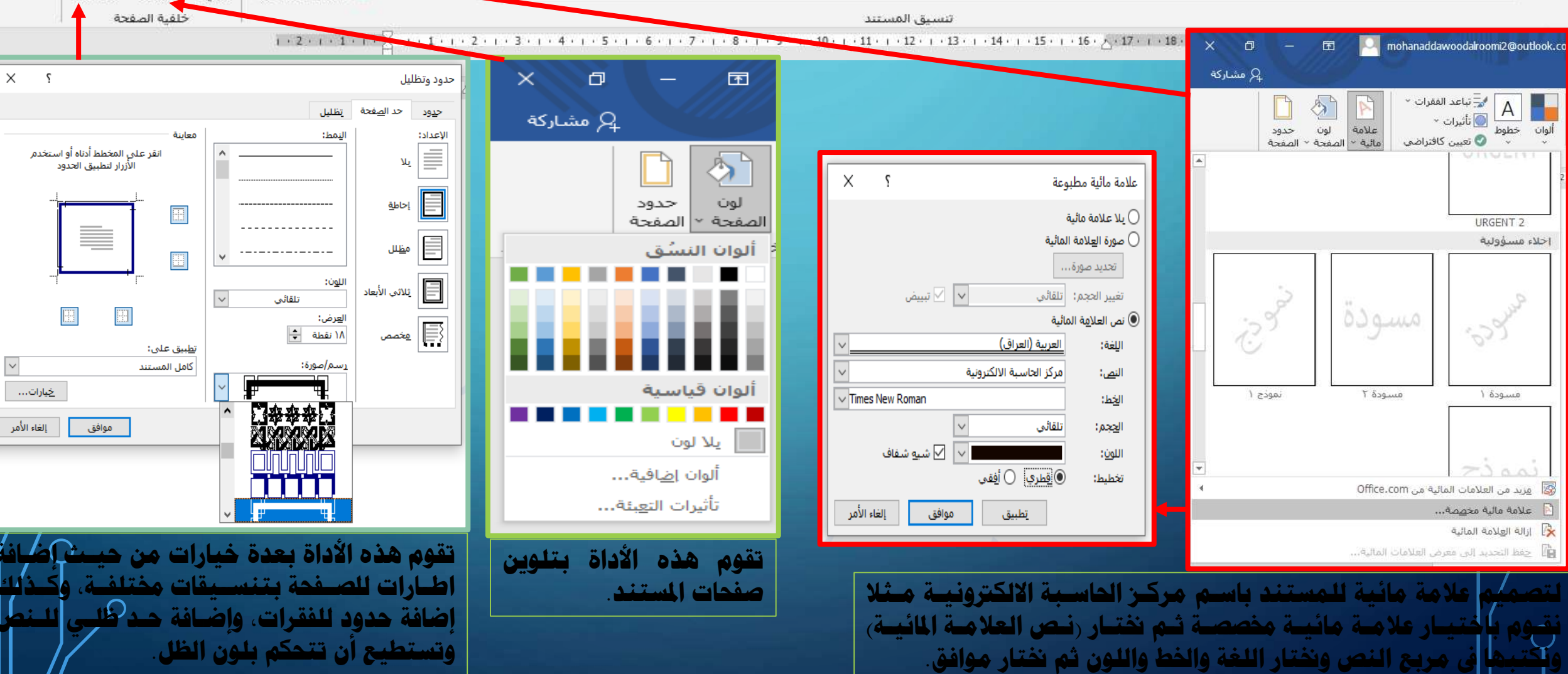

#### **)7( قائمة ختطيط )2016Word Microsoft)** 囨 mohanaddawoodalroomi2@outlook.com A New Microsoft Word Document - Word ि ।  $\sigma$ E أخبرني بما تربد القيام به ₽ PDFelement تعلىمات تخطيط الشريط الرئيسي ملف عرض مراجعة مراسلات مراجع تصميم إدراج ├॑ الفواصل ×  $\frac{1}{2}$  محاذاة  $\frac{1}{2}$  $\begin{tabular}{|c|c|} \hline \rule{.8cm}{.4cm} \rule{.8cm}{.4cm} \rule{.8cm}{$ <u>Isil</u> تباعد مسافة بادئة  $\mathbb H$ ي.<br>[E] تجميع × ِ े | ≡ِ ٍ†ٍ قَبل:  $\land$ ﷺ أرقام الأسطر ≚ <u>≡<del>€</del> ي</u>سار: | • نقطة + سام  $\checkmark$ التفاف الحجم الأعمدة الاتجاه لهوامش الموضع جزء حضار مستوف نقل مستوف ि ் |≣∗ بعد:  $^{\circ}$  الواصلة $^{\text{a-}}$ ا**لتحديد** الأك استدارة × <del>€</del> يمين: ۸ نقطة للخلف ۰ سم UZala ~ ١ū ترتيب l ßi فقرة إعداد الصفحة 1 . 2 . 1 . 1 . 1 . 1 . 1 . 1 . 1 . 2 . 1 . 3 . 1 . 4 . 1 . 5 . 1 . 6 . 1 . 7 . 1 . 8 . 1 . 9 . 1 . 10 . 1 . 11 . 1 . 12 . 1 . 13 . 1 . 14 . 1 . 15 . 1 . 15 . 1 . 16 . 7 . 17 . 1 . 18 . 1 . 19 **حتتوي هذه القائمة على جمموعة من األوامر هي: "تنسيق هوامش الصفحات، واجتاه الصفحات، وحجمها، وختطيط** ├॑ الفواصل \* مسافة باد ﴾ُ اُرقام الأسطر ▼ €≣ قبل **األسطر على شكل أعمدة، والفواصل بني الصفحات، وأرقام األسطر، والواصلة، وإنقاص املسافة البادئة وزيادتها، والتباعد،** الأعمدة عقال العام الاساعة<br>√ b<sup>a-</sup>bc الواصلة لهوامش الاتجاه الحجم ≣ٍ<mark>∉</mark> بعد **وموضع الصورة من النص، وترتيب األشكال والصور، والتحديد، واحملاذاة والتجميع، واستداه الصورة والشكل.** معكوس E أعلي: 2,54 سم أسفل: 2,54 سم الداخلي: الخارجي: 2,5 سـم 2,5 سم عادي 囗 2,54 سـم آسفا .: 2,54 سـم أعلي: **تقوم هذه األداة بضـبط اعـدادات الصـفحات يف املسـتند، مـن**   $\times$  5 إعداد الصفحة 3.18 سـم اليمين: 3,18 سم اليسار: **حيــي هــوامش الصــفحة، وحجــم الورقــة، واجتــاه الصــفحة،**  تخطيط هوامش الهوامش ضيق **وترتيب املقاطع.** أعلي:  $\div$ 2.54 سم أسفل:  $\vert \div$ 2.54 سم أعيلى: 1,27 سـم آسفل: 1,27 سـم 1,27 سم اليمين: 1,27 سـم اليسار:  $\vert \div$ 2.5 سم 2.5 سم أيمن: أيسر: **مثال: تغيري إعدادات هـوامش الصـفحة األميـن واأليسـر: مـن**  $\div$ ا0 سنم اليمين بوقع هامش التوثيق هامش التوثيق: متوسط لاتحاه **3,17سم إىل .2,5** 2,54 سـم 2,54 سـم أعلي: آسفل:  $\Delta$  $\boxed{\mathbf{A}}$ 1,91 سـم اليمين: 1,91 سـم اليسار: **احلل: نذهب إىل تبويب ختطـيط ومـن ثـم نـذهب إىل ايقونـة**  أفقعي عمودي عريض **"إعداد الصفحة" ونضغط علـى األداة "اهلـوامش" فتنسـدل لنـا**  أعلَى: ّ 2,54 سـم آسفل: 2,54 سم  $\overline{\mathbf{v}}$ عادي صفحات متعددة: 5,08 سم اليمين: 5,08 سـم اليسار: **نافـذة فيهـا جمموعـة مـن القوالـب اجلـاهزة للهـوامش، ويف**  معاينة معكوس **األسفل يوجد خيار )هوامش خنصصة( نضغط عليه فتنبثق لنا**  <u>Fil</u> 2,54 سـم 2,54 سم أعلي: **FILE** آسفل: الداخلي: 2,54 سم الخارجي: 3,18 سم **نافذة أخرى فيها ثالث تبويبات، اهلوامش، والورق، وختطـيط،**   $\equiv$  $\equiv$   $\equiv$ **ندخل حنن على "هوامش" ونذهب إىل حقل اهلوامش: األميـن**  区 هوامش مخصصة **واأليسـر ونغـري القيمـة مـن 3,17 إىل ، ونضـغط علـى موافـق**  نظبيق علي: المقطع الحالي

تعيين كافترا<u>ض</u>ي .

هوامش مخصصة...

إلغاء الأمر

موافق **با** 

**)13(**

مشاركة  $\Omega$ 

 $\curvearrowright$ 

O

**فتتغري عندنا القيمة يف كامل املستند.**

# **)7( قائمة ختطيط )2016Word Microsoft( )14)**

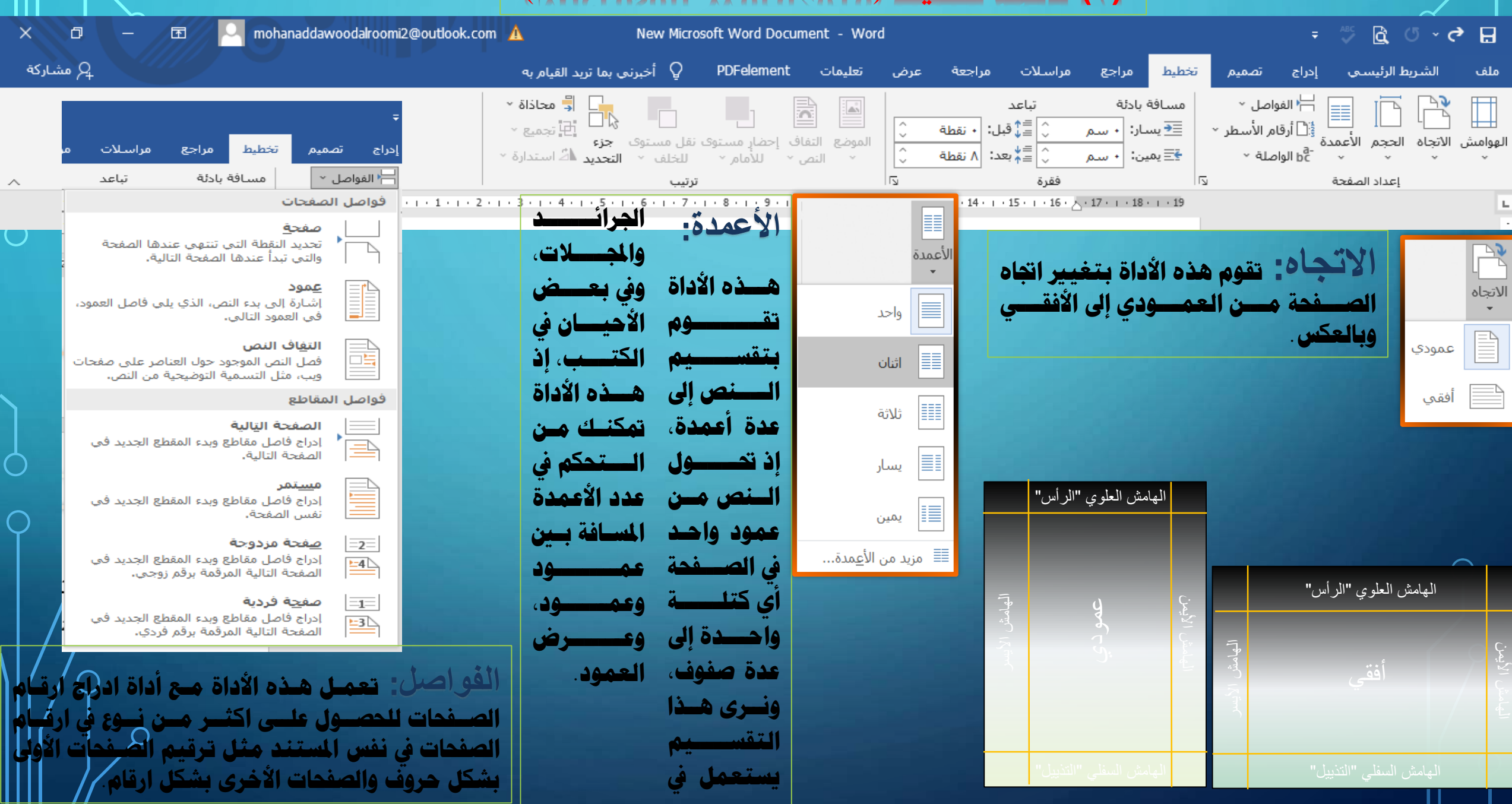

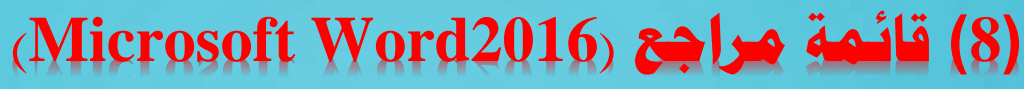

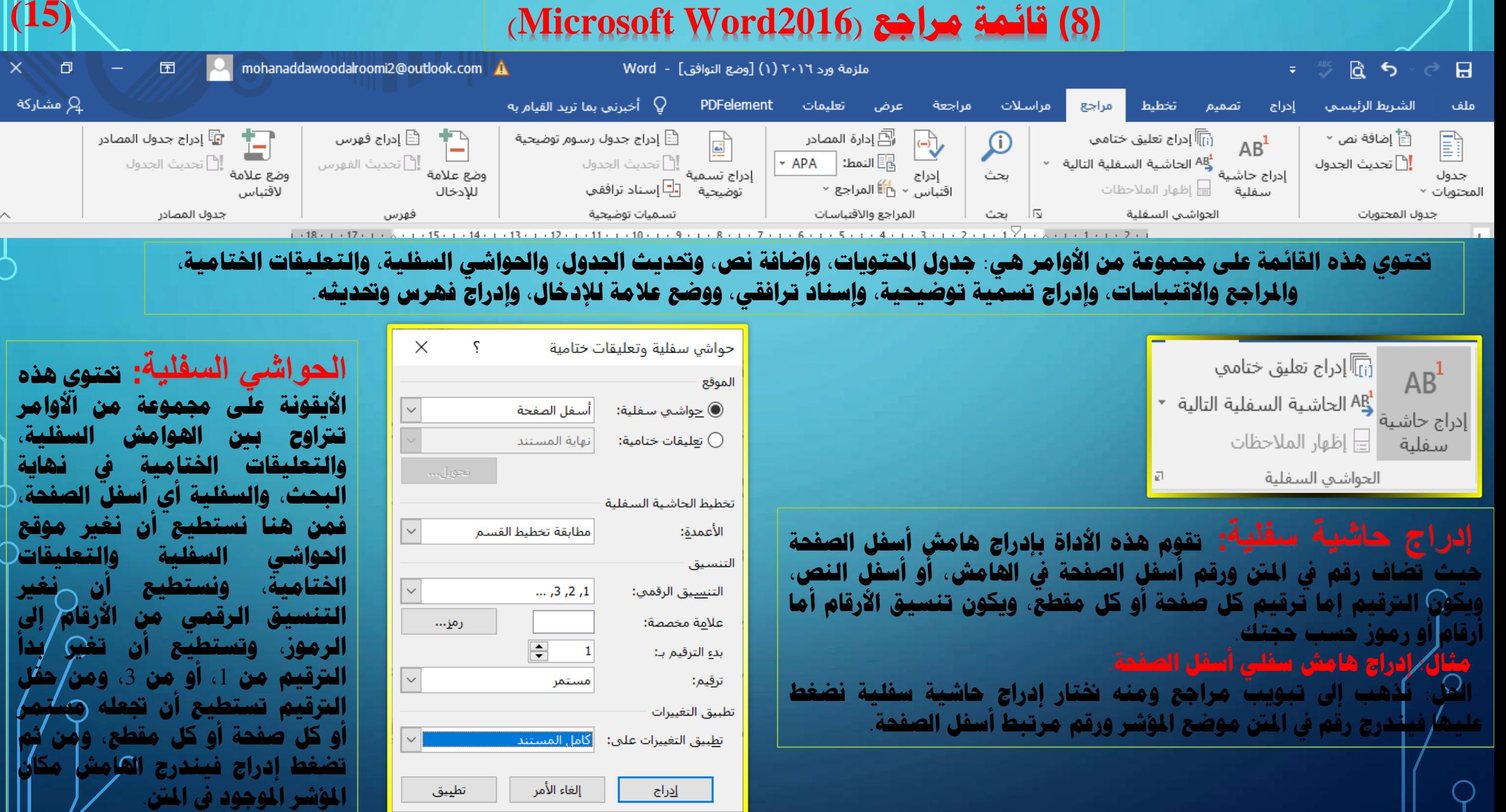

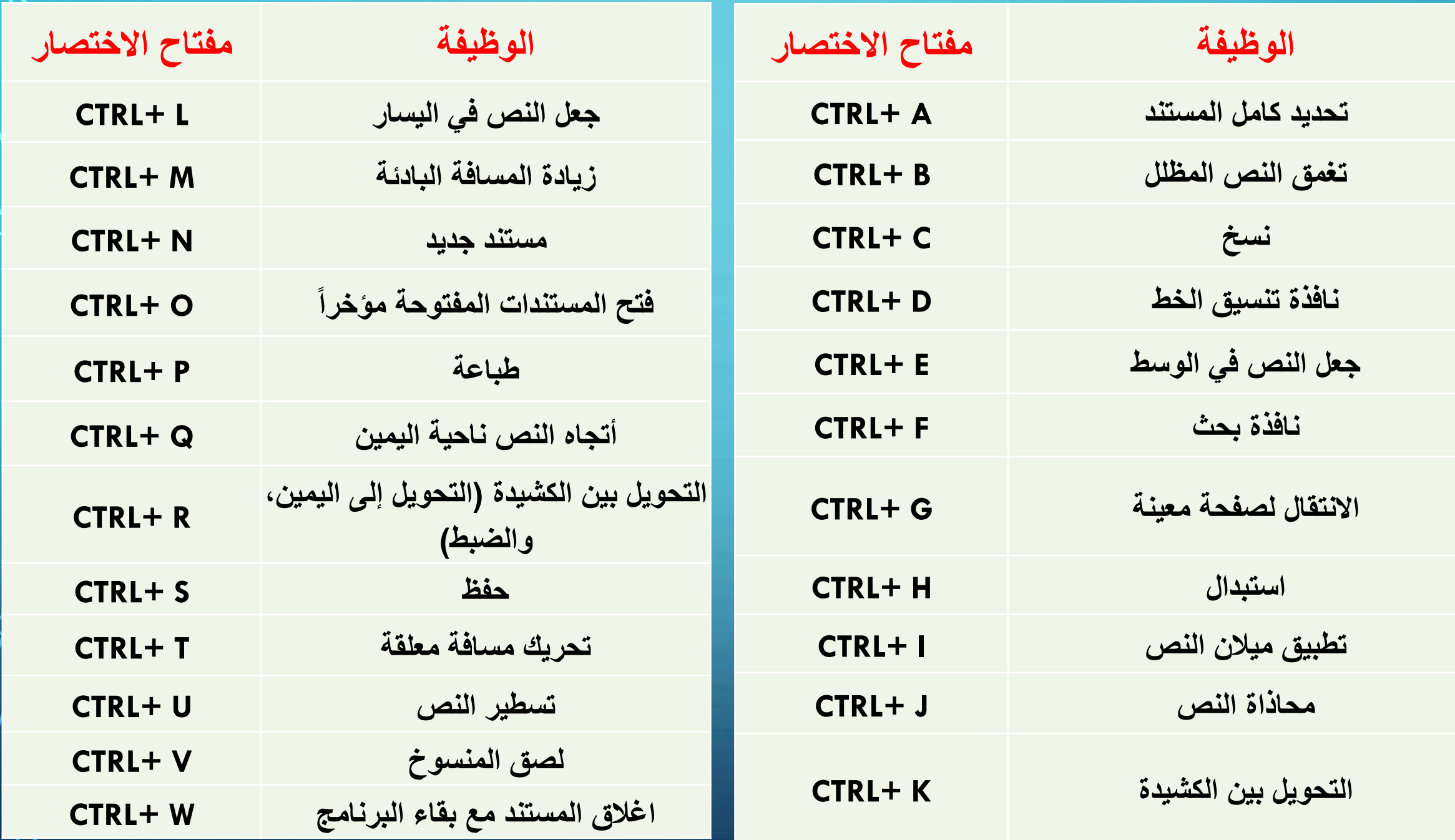

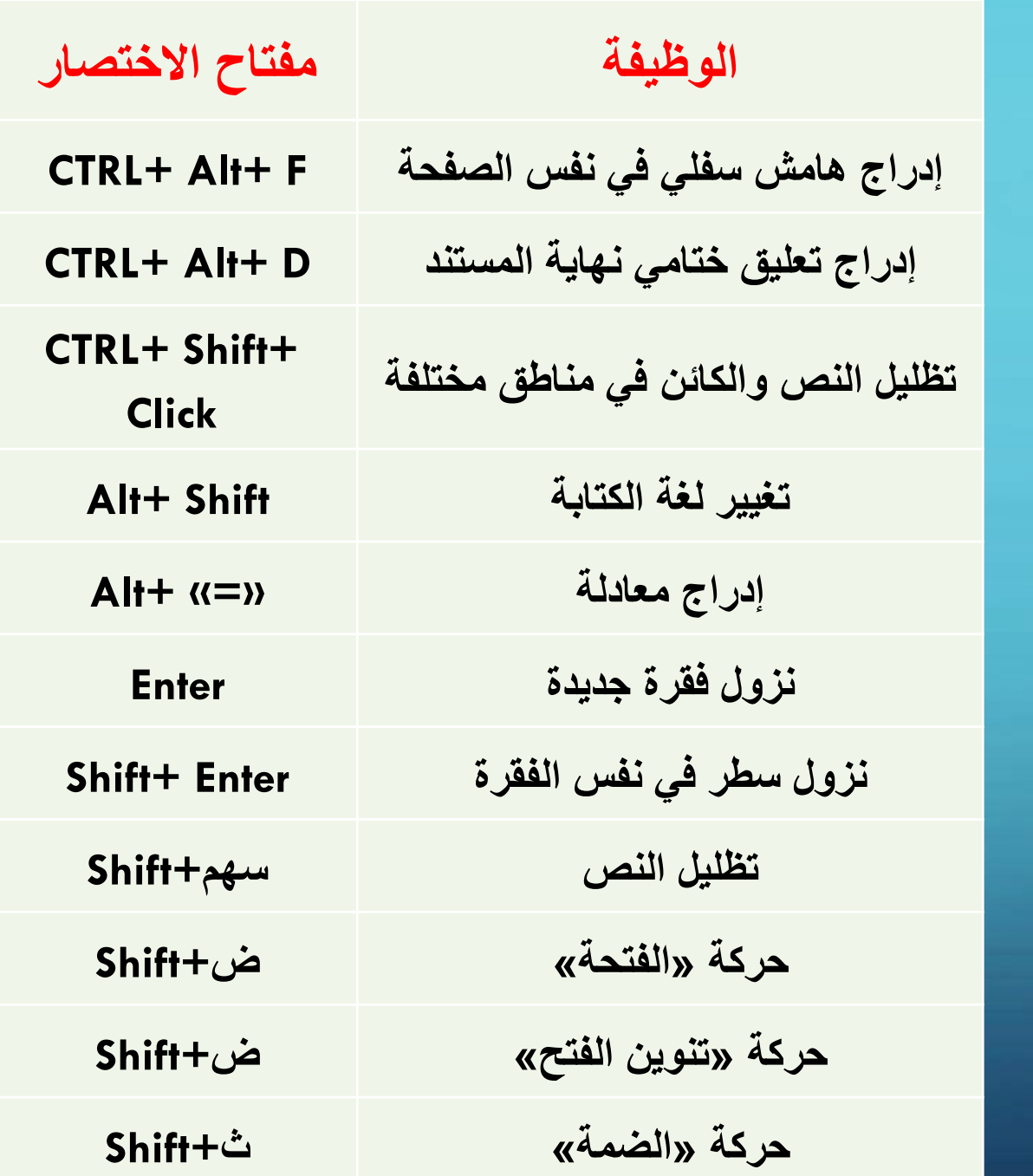

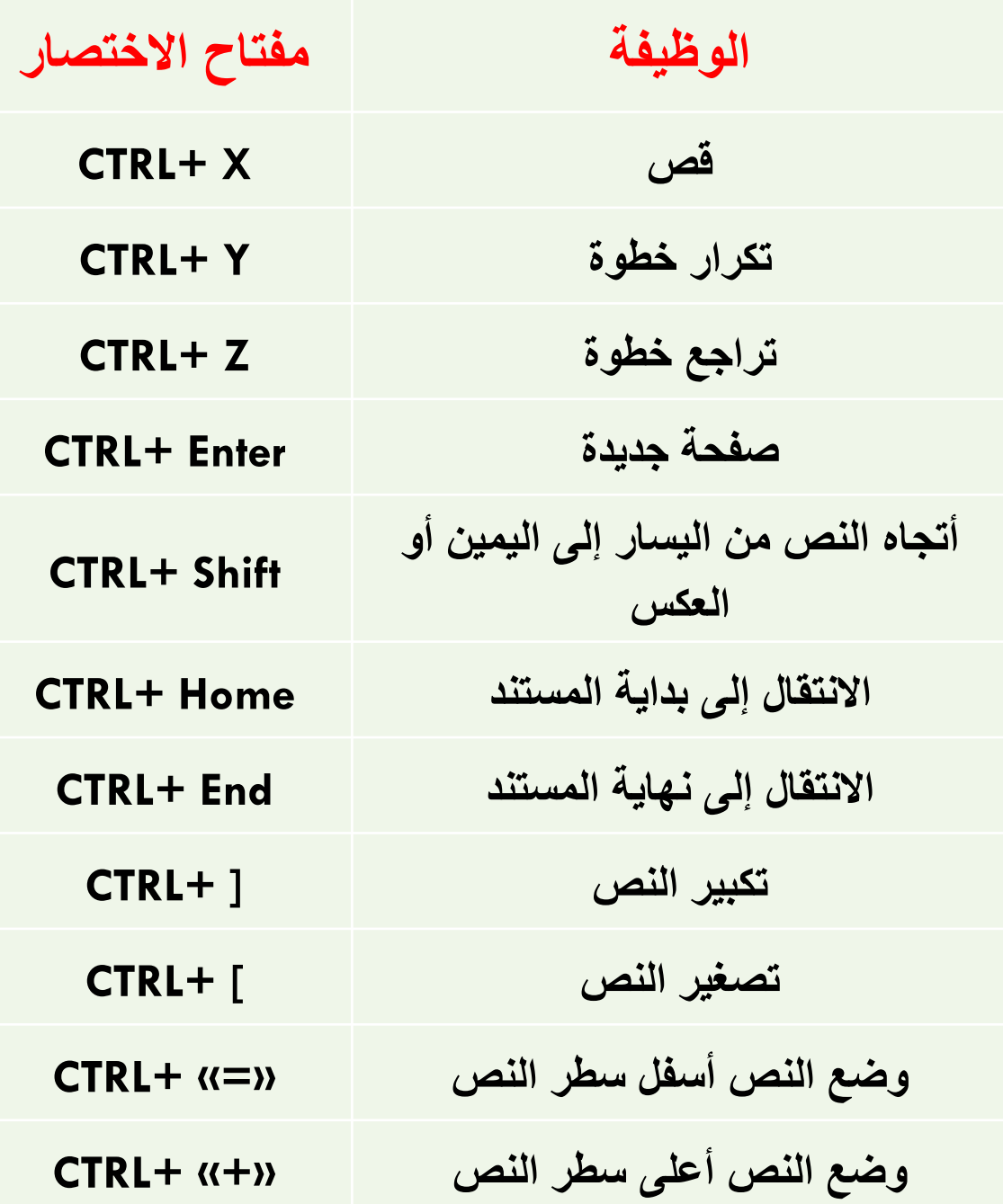

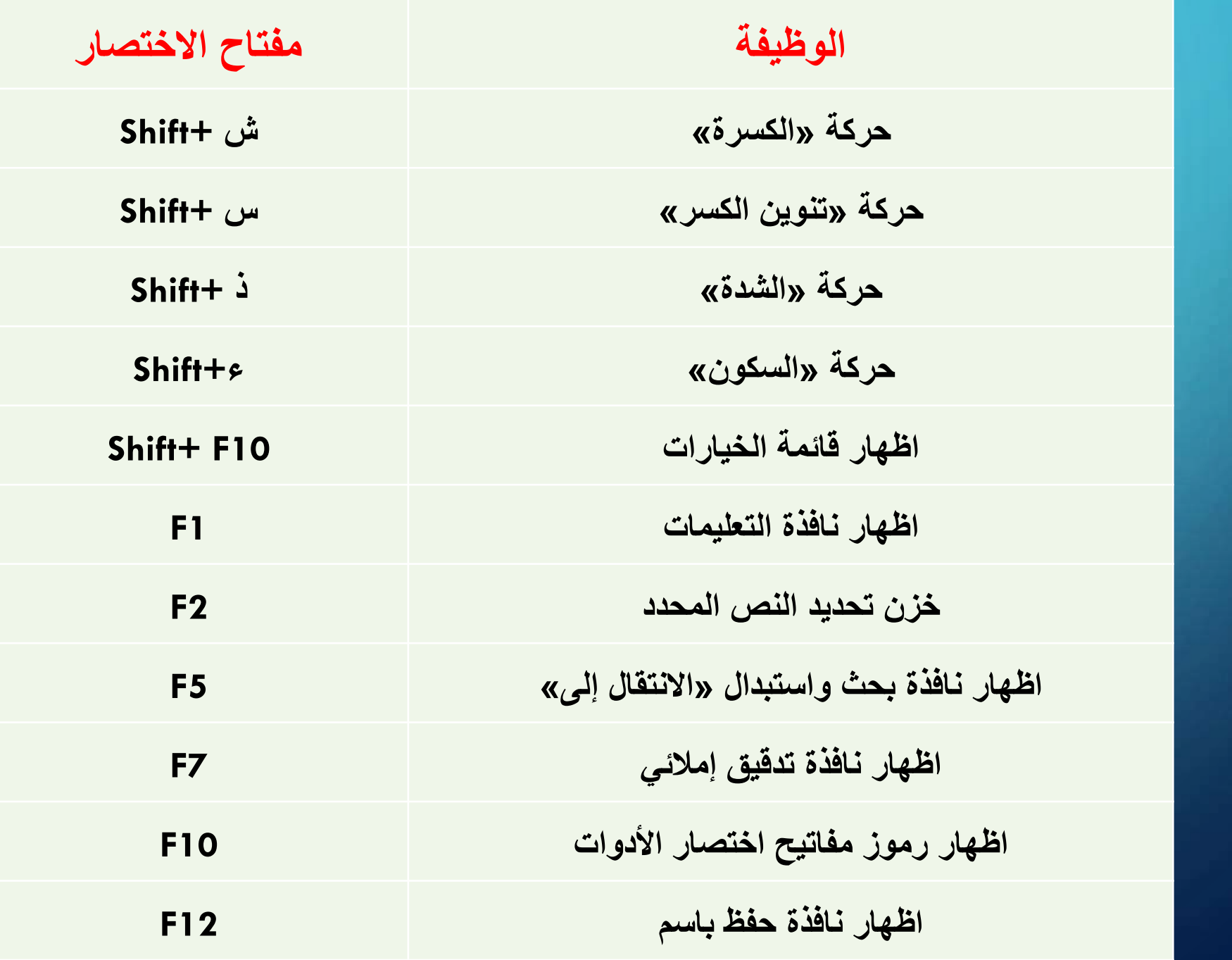

18

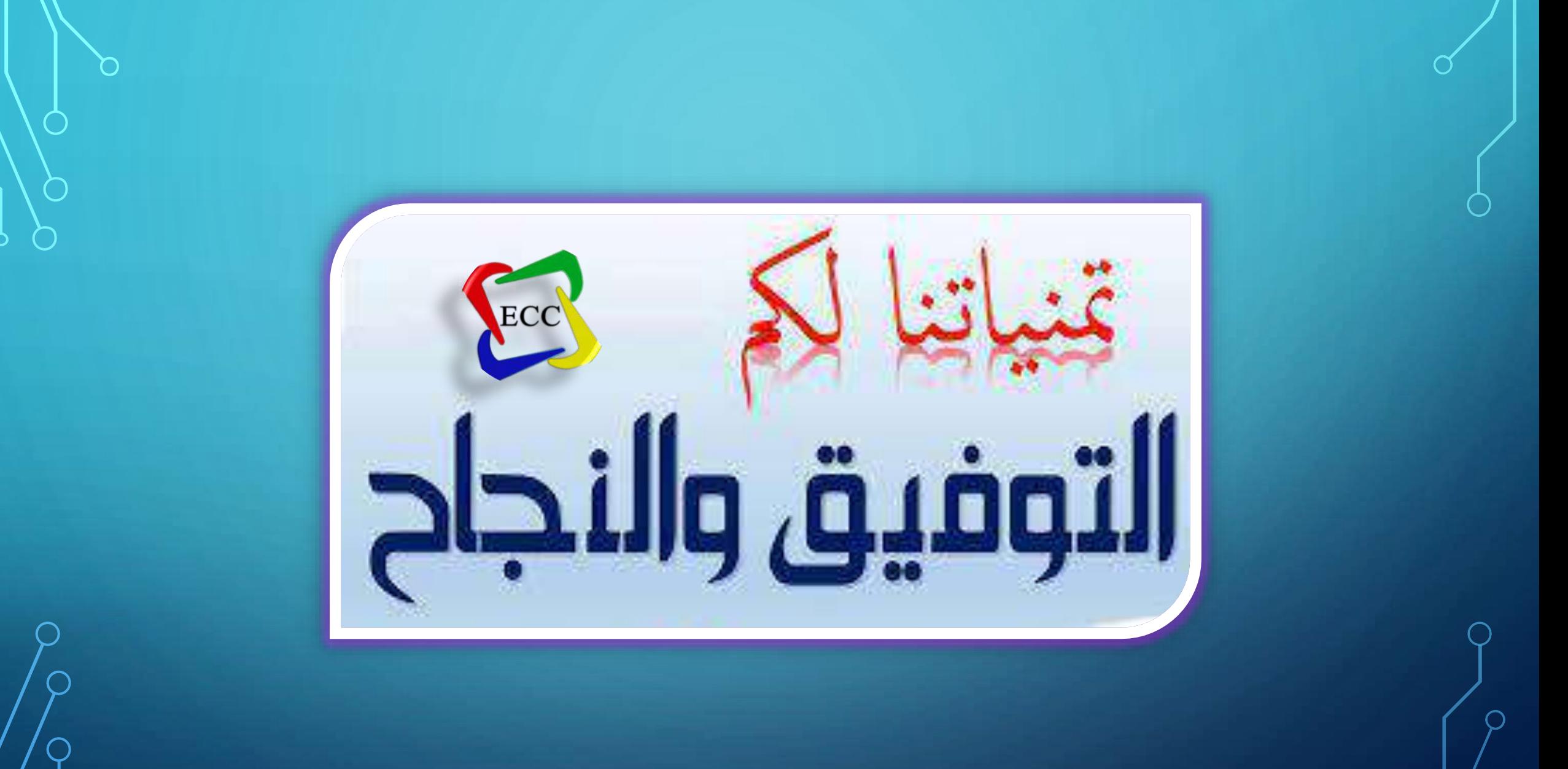